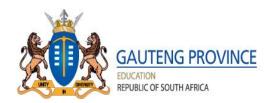

# STEP-BY-STEP ADMISSIONS ONLINE APPLICATION USER GUIDE FOR THE 2020 LEARNER INTAKE

## **APPLICATION PROCESS**

In terms of Section 9 of NEPA, the Admission Policy of a Public School and the administration of Admissions by an Education Department must not unfairly discriminate in any way against an applicant for Admission. Admissions Regulation 2019 as Amended provides the preference order of Admissions as:

- (a) The applicant learner's place of residence is closest to the school within the feeder zone;
- (b) The applicant learner has a sibling attending the school;
- (c) The place of employment of at least one of the applicant learner's parents is within the feeder zone of the school;
- (d) The applicant learner's place of residence is within a 30 kilometre radius of the school; or
- (e) The applicant learner's place of residence is beyond a 30 kilometre radius of the school

NB: The ranking of the applications for admission shall be in the order of the categories referred to the above, in paragraphs (a) to (e) of sub-regulation (2) and in the order in which the applications were received

Parents access the web address: http://www.gdeadmissions.gov.za to be on the "Welcome to Admissions Online Application for 2020" page

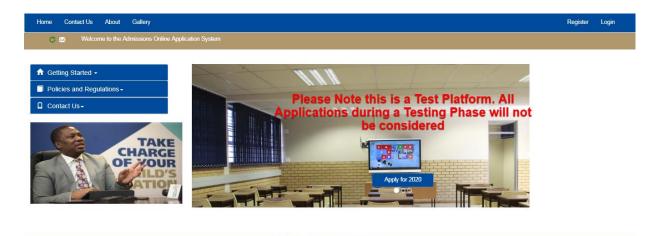

> Regular updated news feeds will be displayed on the notification bar below to keep users informed

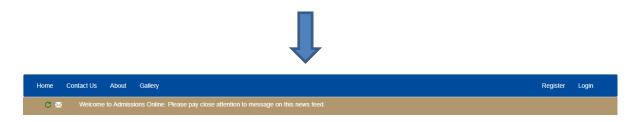

- Parents are required to read the information on the Welcome Page and click on Apply for 2020 or click on Register to access Terms and Conditions
- Parents must accept the **Terms and Conditions** and click *continue* to proceed with an application

|                                                                                                    | Register | I |
|----------------------------------------------------------------------------------------------------|----------|---|
| Terms and Conditions                                                                                                    | ×        |   |
| Online Application for admission of learners to Public Ordinary Schools                                                                                                    |          |   |
| <ul> <li>The information requested is confidential and is intended only for purposes of Grade 1 and 8 applications in the Gauteng Province</li> <li>Once information on the application form is completed and submitted no changes can be made</li> <li>The Gauteng Department of Education therefore does not accept liability for any errors or orinisions committed while completing the Online Application Form.</li> <li>Information and Documentation provided will be validated by the school where an application is made</li> <li>Any flasfied or incorrect information/documentation provided may result in an application being rejected and/or disqualified</li> <li>Submission of the application does not guarantee placement of a learner at the schools selected. However, the Department will ensure that all learners that applied are placed</li> <li>Ensure that you read the Admissions Regulations and South African School Act for more information regarding the Admissions</li> </ul> |          |   |
|                                                                                                    | _        |   |

> To proceed with the application, click on Apply for 2020 or on Register

There are three (3) steps in the application process

- 1. Step 1 Enter Parent/Legal Guardian Details
- 2. Step 2 Enter Learner Details (parent can register more than 2 learners simultaneously e.g. Twins & Triplets)
- **3**. Step 3 Application Page

Parents must complete all three steps for the application to be completed

#### **STEP 1: ENTER PARENT DETAILS**

- 1. First time user will be required to click "Apply for 2020" button or click on **Register** to enter parent information before making an application (ALL users must create new credentials)
- 2. The "Enter Parent/Guardian Details" form will pop-up and parent should complete all fields on the form. All fields with an asterisk are compulsory. The Landline and Email Address fields are not compulsory.
- 3. A Username and Password will be created by Parent to login and access the main application as a User. The Password must have eight (8) characters long consisting of a Capital Letter, Small Letters, Numbers and a Special Character, for example, P@ss2018.

# Enter Parent/Guardian Details

Please Note Fields marked with '\*' are compulsory

| South African<br>Citizen   | ۲                     | Non South African<br>Citizen | 0 |
|----------------------------|-----------------------|------------------------------|---|
| ID/Passport<br>Number<br>* | ID Number             |                              |   |
| Name(s) *                  |                       |                              |   |
| Surname *                  |                       |                              |   |
| Gender *                   | Please select a Gende | ər                           | Y |
| Cellphone Number<br>*      |                       |                              |   |
| Telephone                  |                       |                              |   |
| Email Address              |                       |                              |   |

| Home Address*                |                                                                 |
|------------------------------|-----------------------------------------------------------------|
| Work Address                 |                                                                 |
|                              |                                                                 |
| Province *                   | Gauteng                                                         |
| Username *                   |                                                                 |
| Password must contain an up  | per case character, a special character, a lower case character |
| and a numeric value and be a | t least 8 characters long. (e.g. P@ss2019)                      |
| Password *                   |                                                                 |
| Confirm Password             |                                                                 |
|                              |                                                                 |
|                              | Submit Parent/Guardian Details                                  |

- 4. In an event that the parents forgot the password and username, the system will allow parents to **reset** the password and username
- 5. After submitting STEP **1**, by clicking NEXT, the application will automatically proceed to STEP **2** (ENTER LEARNER DETAILS ) and the colour of STEP **1** will change to GREEN

# STEP 2: ENTER LEARNER DETAILS

- 1. On this page a parent can:
- Enter learner Details (Application cannot be made unless learner's details are captured)
- > APPLICATION FOR AN INDIVIDUAL LEARNER

| My Applications                | Enter Learner De                           | etails                         |           |                           |                           |     |
|--------------------------------|--------------------------------------------|--------------------------------|-----------|---------------------------|---------------------------|-----|
| L Edit Parent/Guardian Details | ace is only for statistical purposes and h | as no bearing on allocation of | of school |                           |                           | - 1 |
| My Learners                    | One Child                                  | 0                              | Twins .   | Triplets                  | 0                         | -   |
| 🖍 Edit Learners-               | South African Citizen                      | ۲                              | N         | Ion South African Citizen | 0                         | - 1 |
| □ Support+                     | ID/Passport                                |                                |           |                           |                           | - 1 |
|                                | Number<br>*                                | ID Number                      |           |                           |                           | - 1 |
|                                | Date of Birth *                            | Date of Birth                  | <b></b>   | Gender*                   | Please select Gender      | -   |
|                                | Name(s) *                                  |                                |           | Surname *                 |                           | 5   |
|                                | Preferred language                         | Select Language                | •         | Race *                    | Select a Race             | -   |
|                                | of Learning and<br>Teaching                |                                |           |                           |                           |     |
|                                | Province *                                 | Gauteng                        | Ŧ         | Grade Applying for        | Select the grade a learne | •   |

#### > APPLICATION FOR TWINS

| ✓ Edit Learners - | South African Citizen                                  | ۲                      | Non South African Citizen | 0                           |
|-------------------|--------------------------------------------------------|------------------------|---------------------------|-----------------------------|
| Ĵ Support→        | ID/Passport<br>Number                                  | ID Number              |                           |                             |
|                   | •                                                      |                        |                           |                             |
|                   | Date of Birth *                                        | Date of Birth          | Gender*                   | Please select Gender •      |
|                   | Name(s) *                                              |                        | Surname *                 |                             |
|                   | Preferred language<br>of Learning and<br>Teaching<br>• | Select Language •      | Race *                    | Select a Race v             |
|                   | Province *                                             | Gauteng •              | Grade Applying for        | Select the grade a learne 🔻 |
| Enter             | Learner 2 Details                                      | ;                      |                           |                             |
|                   | ID/Passport<br>Number                                  | ID Number              |                           |                             |
|                   | Gender                                                 | Please select Gender • |                           |                             |
|                   | Name(s)                                                |                        | Surname                   |                             |
|                   |                                                        |                        | Next                      |                             |

# > APPLICATION FOR TRIPLETS

| of Learning and<br>Teaching                | e Select Language v    | Race *             | Select a Race             |
|--------------------------------------------|------------------------|--------------------|---------------------------|
| * Province *                               | Gauteng                | Grade Applying for | Select the grade a learne |
|                                            |                        | -                  |                           |
| Enter Learner 2 De                         | talls                  |                    |                           |
| ID/Passport<br>Number                      | ID Number              |                    |                           |
| Gender                                     | Please select Gender 🔹 |                    |                           |
| Name(s)                                    |                        | Sumame             |                           |
| Hume(a)                                    |                        |                    |                           |
|                                            | tails                  |                    |                           |
| Enter Learner 3 De                         |                        |                    |                           |
|                                            | tails<br>ID Number     |                    |                           |
| IDIPassport                                |                        |                    |                           |
| nter Learner 3 De<br>ID/Passport<br>Number | ID Number              | Surname            |                           |

- 2. Click **NEXT**, once Learner(s) details have been captured on the Learner Details page
- 3. Messages requiring an Applicant to confirm whether a correct Grade has been selected will pop-up for verification purposes.
- 4. An applicant will have to accept the <u>Declaration</u> by ticking the checkboxes confirming that the information provided in STEP 1 and STEP 2 is **correct** and **accurate**.
- 5. STEP 2 will change to GREEN and the application will automatically proceed to STEP 3 (APPLY TO A SCHOOL

#### **STEP 3: APPLICATION PAGE**

- > A parent can apply using the following options:
- 1. Home Address (Applying to a school closest to the home address within the feeder zone)
- 2. Sibling (Applying to a school where your child has a sibling doing Grade 1-6 and/or Grade 8-11 currently)
- 3. Work address (Applying to a school closest to the parent's work address within the feeder zone)
- 4. School within 30 kilometre radius (Applying to a school within 30 km radius)
- 5. School beyond 30 kilometre radius (Applying to a school beyond 30 km radius)
- 6. School of Focus Learning (It is an option not an application criteria) only schools of focus learning will pop-up when applying to school of focus learning

#### The following options will only be used for placement purposes and not used to make an application:

- 1. Boarding school
- 2. Previous School
- A message indicating that a parent can apply using any of the application options will pop-up and also indicating that applicants can apply to a maximum of 5 schools per child

| https://www.intake.gdeadmission × +                 |                                 |                                                                                      |                                       |                                    |
|-----------------------------------------------------|---------------------------------|--------------------------------------------------------------------------------------|---------------------------------------|------------------------------------|
| ← → C                                               | ns.gov.za/Application/App       | oly/?learnerid=0602057309083                                                         | \$                                    | Q 🖾 🗐 🗃 📄 😨 🚝   🚳 🗄                |
| 🗰 Apps 📔 GDE Admissions 📔 10.1.26.8/Account/        | 🧶 👜 New Tab 🕨                   | Google Play 🔇 GDE E-Admission 🎽 Wits-Home                                            | 附 Wits Student-Email 🛛 🍯 Wits Library | / 🌹 Sakai 🛛 📔 Admissions Test Link |
| EDUCATION<br>REDUELTION<br>REPUBLIC OF SOUTH AFRICA | <u>'INCE</u>                    | Please Note:                                                                         | ×                                     |                                    |
| Home Contact Us About Us Language                   | e ▼ My Applications             | The application can be made using any of the<br>following options:<br>• Home Address |                                       | Hello ThabisileB Log off           |
| Step 1 Completed: Parent/Guardian Deta              | ils Step                        | Sibling     Work Address     Schools within 30 km radius                             | Step 3: Apply                         | To A School                        |
| My Applications                                     |                                 | Schools beyond 30 km radius                                                          |                                       |                                    |
| L Edit Parent/Guardian Details                      | Application                     | Schools of Focus Learning Please Note: A maximum of 5 Applications per Learner.      |                                       |                                    |
| My Learners                                         | Learner                         | Lound.                                                                               |                                       |                                    |
| 🖍 Edit Learner Details -                            | Name                            | c                                                                                    | ĸ                                     |                                    |
| Contact Us•                                         | Select<br>Grade                 |                                                                                      |                                       |                                    |
| Additional Application Information                  | Select<br>Application<br>Option | Select An Application Option                                                         | •                                     |                                    |
|                                                     | Select                          | © 2019 - Gauteng Department of Educatio                                              | <b>v</b>                              |                                    |
| 📀 💁 🚞 D 🖳 🏉                                         |                                 | C 22-10 Coulding Department of Cuttatio                                              | 12.18.98.99                           | ← 🕞 0.228 PM<br>5/11/2019          |

- > Parent must complete all the required fields on the page
- Select a learner
- A Grade applying for will automatically pop-up on Step 3 (Parent can only apply for Grade 1 or Grade 8)

| Home Contact Us About Language - N        | ty Applications My Learners     |                              |   |                           | Hello 7701065645083 | Log off |
|-------------------------------------------|---------------------------------|------------------------------|---|---------------------------|---------------------|---------|
| Step 1 Completed: Parent/Guardian Details | Step 2:                         | Enter Learner Details        |   | Step 3: Apply To A School |                     |         |
| My Applications                           |                                 |                              |   |                           |                     |         |
| L Edit Parent/Guardian Details            | Application                     |                              |   |                           |                     |         |
| My Learners                               | Learner                         | THABISILE LUBANZI            | • |                           |                     |         |
| 🖍 Edit Learner Details -                  | Name                            |                              |   |                           |                     |         |
| □ Contact Us -                            | Select<br>Grade                 | 1                            |   |                           |                     |         |
| Additional Application Information        | Select<br>Application<br>Option | Select An Application Option | ٣ |                           |                     |         |
|                                           | Select<br>School                |                              | ٣ |                           |                     |         |
|                                           |                                 | Submit Application           |   |                           |                     |         |

> A message that reads, Applications where home address is used to apply to the closest school will be prioritised will pop-up

| Step 1 Completed: Parent/Guardian Details | Step                  | 2: Enter Learner Details                                                                                                    |   | Step 3: Apply To A School |  |
|-------------------------------------------|-----------------------|----------------------------------------------------------------------------------------------------|---|---------------------------|--|
| My Applications                           |                       |                                                                                                    |   |                           |  |
| L Edit Parent/Guardian Details            | Application           |                                                                                                    |   |                           |  |
| ⊟ My Learners                             | Select                | LISAKHANYA                                                                                                    |   |                           |  |
| 🖍 Edit Learner Details -                  | Learner<br>Name       |                                                                                                    | - |                           |  |
| ☐ Contact Us -                            | Select<br>Grade       | 8                                                                                                    |   |                           |  |
| Additional Application Information        | Select                | Select An Application Option                                                                                                    | • |                           |  |
|                                           | Application<br>Option | Select An Application Option<br>Home                                                                                                    |   |                           |  |
|                                           | School<br>Selected    | Sibling<br>Work<br>Previous School<br>Home address within 30km of the school<br>Schools of focused learning<br>Home address beyond 30km of the school |   |                           |  |

> When using Home Address application option, the feeder zone map of the school closest to the home address will pop-up

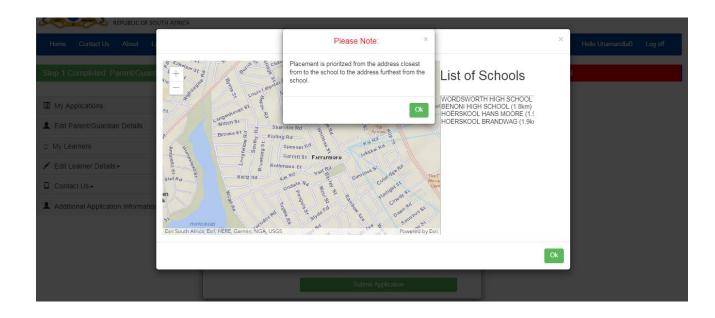

> Only one school will pop-up when applying for the first time

| Home Contact Us About Language - N                                                                                                    | fy Applications My Learners     |                           |   | Hello 77010656450         | 083 Log off |
|----------------------------------------------------------------------------------------------------|---------------------------------|---------------------------|---|---------------------------|-------------|
| Step 1 Completed: Parent/Guardian Details                                                                                                    | Step 2: E                       | nter Learner Details      |   | Step 3: Apply To A School |             |
| My Applications  Control Control Cont | Application                     |                           |   |                           |             |
| 😁 My Learners                                                                                                    | Learner                         | THABISILE LUBANZI         | Ŧ |                           |             |
| 🖍 Edit Learner Details -                                                                                                    | Name                            |                           |   |                           |             |
| ☐ Contact Us -                                                                                                    | Select<br>Grade                 | 1                         |   |                           |             |
| Additional Application Information                                                                                                    | Select<br>Application<br>Option | Home                      | ¥ |                           |             |
|                                                                                                    | Select<br>School                | FARRARMERE PRIMARY SCHOOL | T |                           |             |
|                                                                                                    |                                 | Submit Application        |   |                           |             |
|                                                                                                    |                                 |                           |   |                           |             |

# **APPLICATION FOR A SIBLING**

> When a parent applies using the Sibling option, they will have to provide the Name & Surname of the sibling, a current grade, and the name of a school where the sibling currently is

| Home Contact Us About Language – M                                                                                                    | ly Applications My Learners                                                                                                    |                                                                                        |     |                         | Hello 7701065645083 | Log off |
|----------------------------------------------------------------------------------------------------|----------------------------------------------------------------------------------------------------|----------------------------------------------------------------------------------------|-----|-------------------------|---------------------|---------|
| Step 1 Completed: Parent/Guardian Details                                                                                                    | Step 2: Er                                                                                                    | nter Learner Details                                                                   | Ste | ep 3: Apply To A School |                     |         |
| <ul> <li>My Applications</li> <li>Edit Parent/Guardian Details</li> <li>My Learners</li> <li>Edit Learner Details -</li> <li>Contact Us -</li> <li>Additional Application Information</li> </ul> | Application<br>Aready applied to the so<br>Learner<br>Name<br>Select<br>Grade<br>Select<br>Application<br>Option<br>Select<br>School | hool THABISILE LUBANZI 1 Sibling Add Sibling Please Select A School Submit Application | •   |                         |                     |         |
| Home Contact Us About Language - M<br>Step 1 Completed: Parent/Guardian Details                                                                                                    | ly Applications My Learners<br>Step 2: E                                                                                             | nter Learner Details                                                                   | Ste | vp 3: Apply To A School | Hello 7701065645083 | Log off |
| My Applications                                                                                                    | Enter Sibling Learner De                                                                                                    | ətails                                                                                 |     |                         |                     |         |

| Home Contact Us About Language + M        | ly Applications My Learners |                                            |     |                        | Hello 7701065645083 | Log off |
|-------------------------------------------|-----------------------------|--------------------------------------------|-----|------------------------|---------------------|---------|
| Step 1 Completed: Parent/Guardian Details | Step 2: Ent                 | er Learner Details                         | Ste | p 3: Apply To A School |                     |         |
|                                           |                             |                                            |     |                        |                     |         |
| My Applications                           | Enter Sibling Learner Deta  | ails                                       |     |                        |                     |         |
| Letit Parent/Guardian Details             | ID/Passport                 |                                            |     |                        |                     |         |
| My Learners                               | Number                      | ID Number                                  |     |                        |                     |         |
| 🖍 Edit Learners-                          | Name(s)                     | First Name                                 |     |                        |                     |         |
| □ Support+                                | Surname                     | Last Name                                  |     |                        |                     |         |
|                                           | Gender                      | Please select Gender                       | •   |                        |                     |         |
|                                           | Current Grade               | Select the grade a learner is currently in |     |                        |                     |         |
|                                           | Current School              | Please Select the learners current school  |     |                        |                     |         |
|                                           |                             |                                            |     |                        |                     |         |
|                                           | _                           | Submit                                     |     |                        |                     |         |
|                                           |                             | Submit                                     |     |                        |                     |         |
|                                           |                             |                                            |     |                        |                     |         |

# **APPLICATION USING WORK ADDRESS**

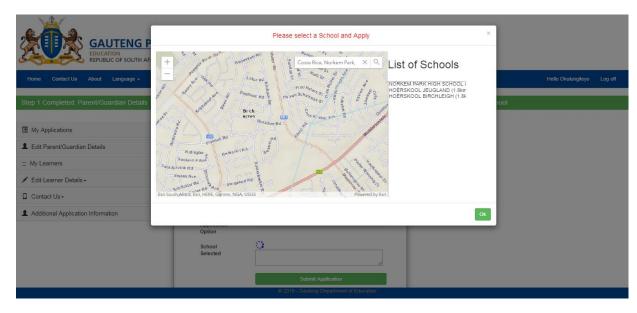

| Home Contact Us About Language - My Ap                                                                                                    | plications My Learners                                                                                                    | Hello Okulungileyo Log off |
|----------------------------------------------------------------------------------------------------|----------------------------------------------------------------------------------------------------|----------------------------|
| Step 1 Completed: Parent/Guardian Details                                                                                                    | Step 2: Enter Learner Details                                                                                                    | Step 3: Apply To A School  |
| My Applications     Edit Parent/Guardian Details     My Learners     Edit Learner Details     Contact Us     Additional Application Information | Application Select Learner Name Select G Select Application Select Application Select Nork Application Selected Norkken Park High School |                            |
|                                                                                                    | Submit Application © 2019 - Gauleng Department of Ed                                                                                     | Lucation                   |
|                                                                                                    |                                                                                                    |                            |

# APPLICATION FOR A SCHOOL WITHIN AND BEYOND 30 KILOMETRE RADIUS OF PARENT'S HOME ADDRESS

| Home Contact Us About Language - My App                              | olications My Learners                   | Hello Okulungileyo Log off |
|----------------------------------------------------------------------|------------------------------------------|----------------------------|
| Step 1 Completed: Parent/Guardian Details                            | Step 2: Enter Learner Details            | Step 3: Apply To A School  |
| My Applications     Edit Parent/Guardian Details     My Learners     | Application                              |                            |
| <ul> <li>✓ Edit Learner Details -</li> <li>□ Contact Us -</li> </ul> | Learner<br>Name v                        |                            |
| Additional Application Information                                   | Grade Select<br>Application<br>Option    |                            |
|                                                                      | School Selected Submit Application       |                            |
|                                                                      | © 2019 - Gauteng Department of Education |                            |

- A list of schools within 30 Kilometre radius of the parent's Home Address will pop-up for an Applicant to select a school
- A list of ALL schools beyond 30 Kilometre radius of the parent's Home Address will pop-up for an Applicant to select a school

| Step 1 Completed: Parent/Guardian Details                                                                                                    | Step 2: Ente                               | er Learner Details Step 3: Apply To A School                                                                                                    |          |  |  |
|----------------------------------------------------------------------------------------------------|--------------------------------------------|----------------------------------------------------------------------------------------------------|----------|--|--|
|                                                                                                    |                                            | Please Select A School                                                                                                    | <b>^</b> |  |  |
| My Applications  Cited the test of the test of the test of the test of the test of the test of the test of the test of the test of the test of the test of the test of the test of test of te | Application<br>Aiready applied to the scho | A RE THABENG PRIMARY SCHOOL, BLOCK L, SOSHANGUYE<br>AB XUMA PRIMARY SCHOOL, ORLANDE CAST, SOWETO<br>ABINALA PRIMARY SCHOOL, VOSLOORUS, BOKSBURG<br>ABRAM HLOPHE PRIMARY SCHOOL, MOLELEKI EXT 2, KATLEHONG<br>ACTONVILLE PRIMARY SCHOOL, ACTONVILLE, BENONI<br>AGNES CHIDI PRIMARY SCHOOL, MAMELODI WEST, MAMELODI<br>AHANANG INTERMEDIATE SCHOOL, POORTJIE, LENASIA<br>ALBERTINA SULUL PRIMARY SCHOOL, INGSWAY BENONI |          |  |  |
| Edit Learner Details -     Contact Us -                                                                                                    | Learner<br>Name                            | Learner ALBERTON PRIMARY SCHOOL, NEW REDRUTH, ALBERTON<br>ALBERVIEW PRIMARY SCHOOL, RANDHART, ALBERTON<br>ALOE RIDGE PRIMARY SCHOOL, HARTZENBERGFONTEIN, WALKERVILLE                                                                                                    |          |  |  |
| Additional Application Information                                                                                                    | Select<br>Grade                            |                                                                                                    |          |  |  |
|                                                                                                    | Application                                |                                                                                                    |          |  |  |
|                                                                                                    | Select<br>School                           | Please Select A School                                                                                                    |          |  |  |
|                                                                                                    |                                            | Submit Application                                                                                                    |          |  |  |

# APPLICATION TO A SCHOOL OF FOCUS LEARNING

> When applications are made to school of focus learning, learners will be subjected to Admission Tests

| EDUCATION<br>REPUBLIC OF SOUTH AFRICA                                                                                                    |                                             | Schools with Special Focus<br>Schools with a Special focus on talent, require<br>pre-selection test/audition. | ×<br>8 8           |                            |
|----------------------------------------------------------------------------------------------------|---------------------------------------------|----------------------------------------------------------------------------------------------------|--------------------|----------------------------|
| Home Contact Us About Language - My Applications My Learners                                                                                       |                                             |                                                                                                    | Ok                 | Hello Okulungileyo Log off |
| Step 1 Completed: Parent/Guardian Details                                                                                                    | Step 2: En                                  | ter Learner Details                                                                                           | Step 3: Apply To A | School                     |
| My Applications     Edit Parent/Guardian Details     My Learners     Edit Learner Details -     Contact Us-     Additional Application Information | Select<br>Select<br>Grade                   | USAKHANYA<br>8<br>Schools of focused learning                                                                 |                    |                            |
|                                                                                                    | Application<br>Option<br>School<br>Selected | Please Select A School<br>Submit Application                                                                  | •<br>Hon           |                            |

- Home Contact Us About Language My Applications My Learners Hello Okulungileyo Log off My Applications Application Ledit Parent/Guardian Details CURTIS NKONDO SCHOOL OF SPECIALISATION (Multi die EAST RAND SCHOOL OF ARTS (Creative and Performing Arts) JOHN ORR TECHNICAL HIGH SCHOOL (Engineering) KHANYA-LESEDI SECONDARY SCHOOL (Sports) My Learners Select Learner MAGALIESBURG SECONDARY SCHOOL (Maths, Science and ICT (Agriculture)) MANDISA SHICEKA SECONDARY SCHOOL (Maths, Science and ICT ) MOHLOLI SECONDARY SCHOOL (Maths, Science and ICT (Maritime)) Name 💉 Edit Learner Details -MOHLOLI SECONDARY SCHOOL (Matins, Science and ICI (Martims, NATIONAL SCHOOL OF ARTS (Creative and Performing Arts) PACE SECONDARY SCHOOL (Commerce and Entrepreneurship) PRO ARTE ALPHEN PARK (Creative and Performing Arts) RHODESFIELD TECHNICAL HIGH SCHOOL (Engineering – Aviation) Contact Us -Select Grade Additional Application Information ROSINA SEDIBANE-MODIBA SPORTS SCHOOL SOS SCHOOL (Sports) SOSHANGUVE TECHNICAL SECONDARY SCHOOL (Engineering - Motor) Select Application ST BARNABAS COLLEGE (Maths, Science and ICT) Option UJ METROPOLITAN ACADEMY (Maths, Science and ICT) Please Select A School School . Selected
- > Upon applying using a school of Focus Learning application option, only schools of Focus Learning will pop-up

- > After completing the Application Page, the parent must click on "Submit Application" to conclude the application process
- > The parent will receive a Waiting List number as confirmation that the application has been made

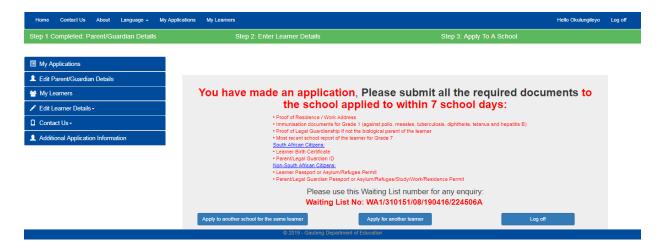

- An application Waiting List number with a confirmation note will appear on the screen
- Parents will receive a SMS confirming the successful submission of an application
- Parents will be expected to submit all the required documentation to a school applied to within 7 school days
- A List of required documents will appear on the confirmation note of application for both SA citizens and Non-SA citizens
- Parent can "Apply to another school for the same learner" or "Apply for another learner" or Log off
- Parents must note the 6 types of Waiting List numbers
  - WA1 Parent is living closest to the school in the feeder zone
  - WA2 A child has a Sibling at the school
  - WA3 Parent works within a feeder zone of a school
  - WA4 Parent's Home Address is within 30 Kilometre radius of a school
  - WB Parent's Home Address is beyond 30 kilometre radius of a school
  - WA5 Schools of Focus Learning

NOTE: Documents must be submitted within 7 school days after applying: 20 May 2019 – 31 July 2019